MZ-Verlag Harald Schicke

# Torsten Ziegler Systemprogrammierung **auf** MZ-800

Informationswerk für den Maschinensprachenanwender

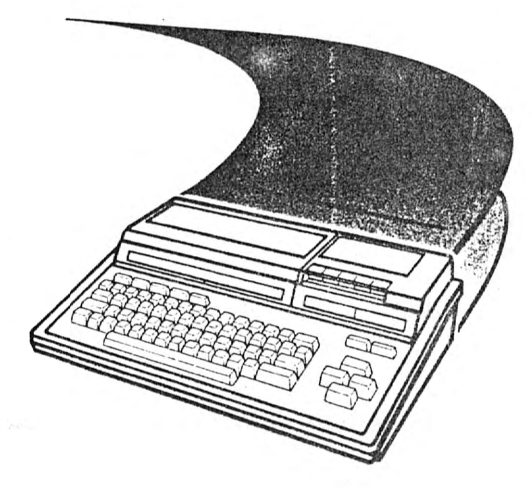

ISBN 3-89240-000-8

I li

Alle Hechte, insbesondere das Hecht der Vervielfältigung sowie der Ubersetzung behält<br>sich der Verlag vor. Kein Teil des Werkes darf in irgendeiner Form (durch Fotokopie, Mikro-<br>film, elektronische oder andere Verfahren)

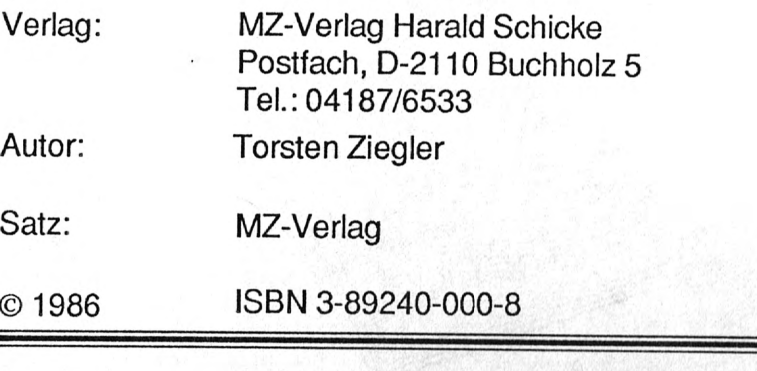

## Druck: MZ-Verlag Harald Schicke

Dem MZ-Verlag Harald Schicke liegt eine Genehmigung tür Veröffentlichung von SHARP Electronics (Europe) GmbH, Hamburg, vor. SHARP Ist für die Veröffentlichung des vorlie-genden Buches nicht verantwortlich.

#### Inhalt

#### Inhalt

#### Seite

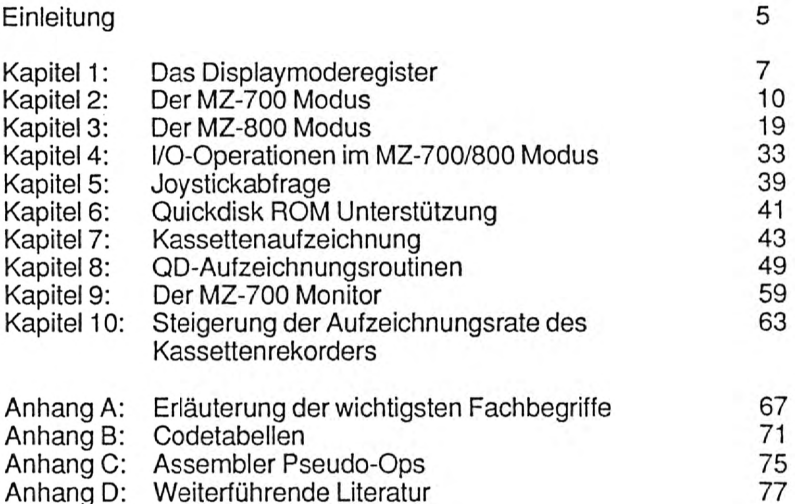

3

#### **Einleitung**

Dieses Buch, das Sie gerade in Händen halten, wurde in der Absicht geschrieben, Sie über diejenigen Eigenschaften Ihres MZ-800 zu informieren, die im Handbuch verschwiegen werden, um es Ihnen zu ermöglichen, selbst in Maschinensprache zu programmieren.

Dabei soll dieses Buch jedoch kein Handbuch für die Programmierung des Prozessors Z80 sein (derartige Lehrbücher gibt es bereits in ausreichender Anzahl), sondern die Kenntnis der Speicherorganisation, der Portbelegungen usw. vermitteln, wie sie zum effektiven Programmieren nötig ist.

# **Kapitel 1 : Das Displaymoderegister (CE)**

## **Kapitel 1: Das Displaymoderegister (CE)**

Wie Sie schon aus dem BASIC-Handbuch des MZ-800 wissen, kann der MZ-800 in zwei verschiedenen Betriebsarten arbeiten:

Dem MZ-700 Modus, in dem der MZ-800 in allen Einzelheiten wie ein MZ-700 reagiert, und in dem MZ-800 Modus, in dem der Rechner erst richtig seine Fähigkeiten entfaltet.

Die Umschaltung zwischen beiden Betriebsarten nun geschieht nicht etwa, wie man dies nach der Lektüre des MZ-800 Handbuches glauben könnte, durch den "Systemschalter" an der Rückseite des Rechners, sondern über das Displaymoderegister. Der MZ-700/800-"Systemschalter" hat auf die Betriebsart, in der sich der Rechner befinder, keinerlei Einfluß. Er wird lediglich vom ROM nach dem Laden eines Programmes abgefragt. Das Monitor-ROM wählt dann je nach Stellung des Schalters die betreffende Betriebsart.

Der Systemschalter kann vom Benutzer problemlos über Port CEH abgefragt werden. Steht er auf MZ-700-Stellung, so ist das zweite Bit (BIT 1) der aus Port CEH gelesenen Daten rückgesetzt. Steht er auf MZ-800 Stellung, ist es gesetzt.

Die Auswahl eines Displaymodus bzw. der Betriebsart geschieht ebenfalls über Port CEH, jetzt jedoch als Ausgabeorperation. Hierzu zunächst eine Anmerkung: Prinzipiell kann zwischen MZ-700 und MZ-800 Modus gewählt werden. Hierbei ist jede Anzeigeart, die auf die hochauflösende Grafik zugreift, MZ -800 Modus.

An dieser Stelle ist es nun nötig, auf die Organisation des Grafikspeichers in den verschiedenen Auflösungen und Speicherausbaustufen einzugehen.

I. Speicheraufteilung ohne Grafikerweiterung

In einem MZ-800 ohne Grafikerweiterung stehen 16KB Video-RAM (VRAM) zur Verfügung. Diese werden je nach Betriebsart folgendermaßen organisiert:

Bei der Auflösung 640x200 Punkte existiert eine Grafikplatte von 16KB Länge, in der ein gesetztes Bit einen gesetzten Grafikpunkt (Palette 1) und ein rückgesetztes Bit einen gelöschten Grafikpunkt (Palette 0) repräsentiert.

## Kapitel 1: Das Displaymoderegister (CE)

Kompliziert sieht dies bei der Auflösung 320x200 Punkte aus: Nun existieren zwei Grafikplatten à 8KB, die durch Überlagerung die entsprechenden Palettencodes erzeugen.

Ein Bit, das weder in Ebene 1 noch in Ebene 2 gesetzt ist, ist ein gelöschter Punkt (Palette 0). Ein Bit, das in Ebene 1 aber nicht zugleich in Ebene 2 gesetzt ist, ist ein Punkt der Palette 1. Ein Punkt, der nur in Ebene 2 jedoch nicht zugleich in Ebene 1 gesetzt ist, codiert Palette 2. Ein Bit, das in beiden Grafikplatten gesetzt ist, codiert Palette 3.

11. Speicheraufteilung mit Grafikerweiterung

Ist der MZ-800 mit einer Grafikerweiterung ausgerüstet, so stehen nun als VRAM 32KB zur Verfügung, die je nach Auflösung folgendermaßen organisiert werden:

Im 620x200 Modus erfolgt nun die Auflösung wahlweise einfarbig wie ohne Grafikerweiterung, wobei nun zwischen zwei verschiedenen Grafikbildern umgeschaltet werden kann, oder in vier Farben, wobei die Verknüpfung der Bits in derselben Weise für den Palettencode maßgebend ist wie im 320x200 Modus ohne Grafikerweiterung.

Auch im 320x200 Modus sind nun zwei Möglichkeiten offen: Entweder der Betrieb mit vier Farben, wobei auch hier die Möglichkeit besteht, zwischen zwei Bildern umzuschalten, oder aber der Betrieb in 16 Farben. In diesem Fall stehen nun vier Grafikplatten bereit. Ihre Kombination erzeugt den Palettencode.

Die Datenübergabe an das Displaymoderegister erfolgt nun auf der Breite von vier Bits. Ihre Kombination erzeugt den Anzeigemodus.

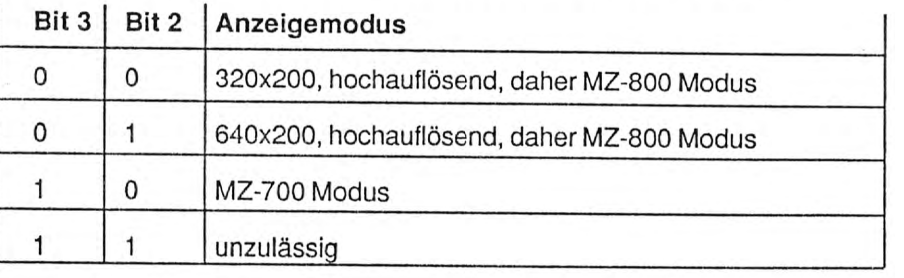

## Kapitel 1: Das Displaymoderegister (CE)

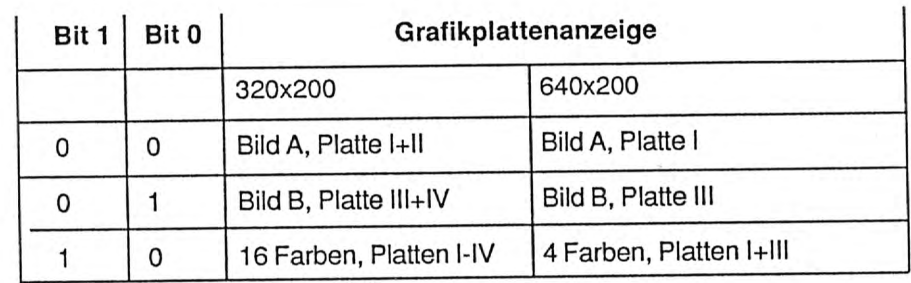

Wie man sieht, sind mit dem MZ-800 in der Grundversion die beiden untersten betriebsarten nicht möglich, da mangels Speicherplatz die Platten 111 und IV fehlen. Wählt man sie dennoch, so ist das Ergebnis des Zugriffs nicht gesichert.

Im folgenden nun einige Beispiele, um die Ansprache des Displaymoderegisters zu verdeutlichen:

Beispiel 1: Es soll der MZ-700 Modus gewählt werden. Die an das .Displaymoderegister (DMR) auszugebenden Daten wären also  $1000B(B=Binar) = 8$ 

Das Maschinenprogramm lautet also: LDA,08H OUT (OCEH),A

Beispiel 2: Auf einem MZ-800 ohne Grafikerweiterung soll die Auflösung 320x200 Punkte gewählt werden. Da hier nur Grafikplatten 1+11 existieren, muß folgender Wert an das DMR ausgegeben werden:  $0 = 80000$ 

Das Maschinenprogramm lautet also: LDA,O OUT (OCEH),A

Beispiel 3: Die betriebsart 640x200 Punkte in vier Farben soll gewählt werden. Somit muß an das OMR ausgegeben werden:  $0110B = 6$ 

Das Maschinenprogramm lautet also: LD A,06H<br>OUT (0CEH),A

Die obigen Beispiele sollten ausreichen, um das Arbeiten mit dem OMR zu verdeutlichen. In den kommenden Kapiteln wird nun die Ansprache der Grafikplatten bzw. des MZ-700 Bildschirms beschrieben.

Der MZ-700 Modus ist diejenige Betriebsart, in der der Anwender am einfachsten Texte usw. auf dem Bildschirm ausgeben kann. Durch die im MZ-800 implementierte PCG-Grafik (PCG = Programmable Character Generator = Programmierbarer Zeichengenerator) wird zudem selbst in diesem Modus eine Grafikfähigkeit erreicht.

Im MZ-700 Modus besteht der Speicher des MZ-800 im wesentlichen aus drei SpeiCherabschnitten:

Der Bereich OOOOH-1000H kann wahlweise Monitor ROM oder RAM zur freien Programmierung enthalten,

uer Bereich 1000H-CFFFH enthält im MZ-700 Modus immer frei<br>verfügbares RAM und

der Bereich DOOOH-FFFFH enthält entweder den oberen Teil des Monitor ROM's und das VRAM oder frei verfügbares RAM.

Wie aus den obenstehenden Ausführungen ersichtlich, besteht die Möglichkeit, den Inhalt bestimmter Speicherbereiche auszutauschen, ein verfahren, das sofort verständlich wird, wenn man folgende Überlegungen

Der MZ-800 besitzt 64KB für den Benutzer frei verfügbares RAM, mindestens 16KB VRAM, 12KB Monitor ROM und 4KB CG-ROM. Summiert man diese Werte auf, so kommt man auf ein Gesamtspeichervolumen von mindestens 96KB. Da der Prozessor des MZ-800 jedoch ein Z80 ist, also ein 8-Bit-Prozessor, der nur maximal 64KB direkt adressieren kann, mu ß eine andere Möglichkeit gefunden werden, um der CPU den Zugriff auf den Speicherüberhang von 32KB zu erlauben. Dies geschieht sowohl beim MZ-700 als auch beim MZ-800 durch die Methode des Bankswitching: Der Inhalt bestimmter Speicherbereiche kann ausgewechselt werden, so daß die CPU unter derselben Adresse auf zwei verschiedene Speicherbereiche zugreifen kann.

Die Bankswitching-Befehle des MZ-800 im MZ-700 Modus sind hierbei zu den Bankswifching-Befehlen des MZ-700 kompatibel, so daß Systemprogramme des MZ-700 wie z.B. PASCAL, FORTRAN etc. auch auf dem MZ-800 lauffähig sind.

Bankswitching erfolgt beim MZ-700/800 durch Ansprache bestimmter Ports. Hierbei ist es völlig belanglos, welcher Wert an den betreffenden Port ausgegeben wird.

![](_page_5_Picture_195.jpeg)

Ein Beispiel: Dem Speicherbereich DOOOH-FFFFH soll VRAM/ROM zugewiesen werden. Der Bankswitching-Befehl lautet OUT (E3H), A. Andere Speicherbereiche werden durch diese Veränderung nicht berührt. Die Bildschirmanzeige ändert sich bei Ein- oder Ausbanken des VRAM's, also des Bildschirmspeichers, nicht.

Im folgenden soll nun demonstriert werden, auf welche Weise der MZ-700 Bildschirm organisiert ist und wie Zeichen auf ihm codiert werden.

Der Bildschirm im MZ-700 Modus besteht aus zwei Teilen: Dem Zeichenspeicher, in dem die auf dem Bildschirm stehenden Zeichen gespeichert sind, und dem Farbspeicher, der die den Zeichen zugehörige Farbkennung enthält.

# I. Der Aufbau des Zeichenspeichers 11. Der Aufbau des Farbspeichers

Der Zeichenspeicher belegt die Adressen D000H-D7FFH. Davon wird Der Farbspeicher belegt die Adressen D800H-DFFFH, die Codierung jedoch nur der Bereich D000H-D3F7H (einschließlich) auf dem Bild-<br>
erfolgt dabei folgendermaße wenn man schirm zusätzlichen Speicherplatz benötigt, etwa um einen Editor zu Dooth zugehörige Farbe usw. usw. Die letzte Adresse im Farbspeicher,<br>
len/blättern kann, wie dies z.B. beim MZ-700-BASIC der Fall ist. Auf dem einem auf dem Bild die noch auf dem Bildschirm kann, wie dies z.B. beim MZ-700-BASIC der Fall ist. Auf dem auf dem restliche Speicher dient wie beim Zwischenspeicher nur der Bildschirm angezeicher nur der Bildschirm angezeicher nur der Bilds Bildschirm angezeigt werden kann jedoch in jedem Fall nur der Bereich Speicherung einer eventuellen zweiten Bildschirmseite, kann jedoch Bildschirmseite, kann jedoch Hier existiert also nicht wie im MZ-800 Modus eine Um-<br>S schaltmöglichkeit zwischen zwei Seiten.<br>Schaltmöglichkeit zwischen zwei Seiten. schaltmöglichkeit zwischen zwei Seiten.

![](_page_6_Picture_298.jpeg)

VRAM in den Hauptspeicher eingeblendet ist, kann man die Arbeits- in die Sauff Eine Tabelle des zweiten Zeichensatzes finden Sie im Anhang.<br>Weise des VRAM's einfach zeigen: Diejenigen Zeichen, die im Monitor angezeigt werd

 erfolgt dabei folgendermaßen: Adresse 0800H enthält den Farbcodeangezeigt. Der Restspeicher steht zusätzlich zur Verfügung, des Zeichens in Adresse DOOOH, D801H codiert die dem Zeichen in

Im MZ-700 Modus sind von den 16 Farben des MZ-800 nur acht<br>darstellbar (und zwar, obwohl man dies nicht annehmen sollte, die Der Bildschirm umfaßt 40x25 Zeichen. Im VRAM stehen diese der Reihe darstellbar (und zwar, obwohl man dies nicht annehmen sollte, die darstellbar (und zwar, obwohl man dies nicht annehmen sollte, die nach von links oben na aufgeblendeten Farben, also die Farben 9-15. Nur Schwarz mit Code 0 Codierung eines Zeichens wird je ein Byte benötigt. Die Codierung ausgebierung ausgebierung eines Zeichens wird je ein Byte benötigt. Die Codierung ist nicht aufgeblendet. Farbcode 1 im MZ-700 Modus entspricht also ist ni

Die VRAM-Belegung ist also:<br>
1<br>
2<br>
Docom Dooth Dooth Doozh Dooth Dooth Dooth Dooth Dooth Dooth Dooth Dooth Note<br>
2<br>
Docom Dooth Dooth Dooth Dooth Dooth Dooth Dooth Dooth Dooth Dooth Dooth Dooth Dooth Note<br>
Malay entspricht auf Gelb etc.

Während das obere Bit des unteren Nibbles (Bit 3) keine Rolle spielt, **............. ............. .............** ·····························1 bewirkt das oberste Bit des oberen Nibbles die Umschaltung zwischen zwei Zeichensätzen: Der MZ-700 und somit auch der MZ-800 im 700er 251D3COH **.............. ......... "" ...** .............................1 **••••••••••••• I •••••••••••••** Modus besitzt zwei Zeichensätze und kann somit nicht nur 256 sondern 512 verschiedene Zeichen darstellen. 1st nun Bit 7 der Farbdaten eines512 verschiedene Zeichen darstellen. Ist nun Bit 7 der Farbdaten eines Zeichens rückgesetzt, so erfolgt die Anzeige nach dem ersten Zeichensatz. Ist es gesetzt, wird das Zeichen des zweiten Zeichensatzes ange-Da der MZ-800 im Monitor immer im MZ-700 Modus arbeitet und das satz. Ist es gesetzt, wird das Zeichen des zweiten Zeichensatzes ange-<br>VRAM in den Hauptspeicher eingeblendet ist, kann man die Arbeits- zeigt. Eine Tabelle d

Geben Sie den Monitorbefehl MD000 ein und ändern Sie den Wert<br>dieser Adresse in 01, den Anzeigecode des Buchstabens A. Wie Sie der Sie der Stiefensetzes. Der zweite Zeichensatz enthält vorwiegend<br>sehen, erscheint in der li

Ein Anwendungsbeispiel: Drücken Sie RESET und dann M. Sie befindenSie nun im Monitor. Nun soll der Farbcode des in der linken oberen<br>Bildschirmecke stehenden Sternchens derart geändert werden, daß Bildschirmecke stehenden Sternchens derart geändert werden, daß das Zeichen Schwarz auf Weiß dargestellt wird und zudem aus dem

zweiten Zeichensatz entnommen wird. Der Farbcode wäre also 07H. Da der zweite Zeichensatz aktiviert werden soll, muß noch BIT 7 gesetzt werden. Dies entspricht einer Addition von 80H. Die Farbkennung ist also 87H. Geben Sie diesen Wert nun vermittels des Befehls MD800 in Adresse D800H ein. Sie werden sehen, daß sich einerseits die Farbe ändert und andererseits die Zeichendarstellung wechselt: Anstelle des Sternchens sehen Sie nun eine Reihe sich verjüngender Striche.

Ein anderes Beispiel: Ein Programm soll den gesamten Bildschirm auf die Farbkennung Zyan auf Schwarz bringen. Alle Zeichen sind dem ersten Zeichensatz zu entnehmen. Der in den Adressen D800H-D3E7H abzulegende Farbwert ist also SOH (5 = Zyan, 0 = Schwarz). Das Programm lautet:

![](_page_7_Picture_256.jpeg)

 $100000$  Exadezimalcode ist das:  $21\,00$  D8 11 01 D8 01 E7 03 36 50 ED. BOC3 SE EA

Geben Sie dieses Programm mit dem M-Befehl z.B. ab Adresse SOOOH ein and starten Sie es. Sie sehen, wie sich der Bildschirm entsprechend

Nach den obigen AUSführungen sollte die Arbeitsweise des VRAM's verstanden worden sein. Sollten aber noch einzelne Punkte unklar sein, so empfiehlt es sich, durch Ausprobieren die Fertigkeiten zu vertiefen.

All diese bis jetzt besprochenen Befehle tür Bankswitching und die Speicherorganisation des VRAM's sind ebenso wie beim MZ-700 aufgebaut. Der MZ-800 bietet jedoch auch im MZ-700 Modus über den zweiten Zeichensatz hinausgehende Grafikmöglichkeiten: PCG-Grafik, also die Möglichkeit. den Character Generator frei zu programmieren. Dies bedeutet in der Praxis, daß der Anwender die Möglichkeit hat, die Zeichenmatrix der auf dem Bildschirm darstellbaren Symbole nach Belieben abzuändern. Diese Grafikmöglichkeit darf nicht mit der hochauflösenden Grafik verwechselt werden.

Hochauflösende Grafik bedeutet, daß über einen Bildschirm hinweg in beliebiger Weise einzelne Punkte gesetzt oder gelöscht werden können.

#### **Kapitel 2: Der MZ-700 Modus**

PCG-Grafik hingegen bedeutet, daß die Zeichenmatrix eines jeden Symbols beliebig umdefiniert werden kann. Andert man z.B. die Zeichenmatrix des Buchstabens A derartig ab, daß stattdessen ein UFO angezeigt wird, so steht nach dieser Veränderung an jeder Stelle des Bildschirms, an der sich zuvor ein A befand, ein UFO. Der Code im VRAM wurde ja nicht verändert und stellt jetzt auf dem Bildschirm nur ein anderes Zeichen dar.

Zur Realisierung der PCG-Grafik stehen im Rechner zwei Speicher bereit, die per Bankswitching in den Hauptspeicher eingeblendet werden können: Das CG-ROM und das CG-RAM.

Das CG-RAM enthält hierbei immer die Zeichenmatrix, die für die Ausgabe auf dem Bildschirm relevant ist. In ihm müssen also bei Zeichenneudefinitionen Veränderungen vorgenommen werden.

Das CG-ROM hingegen enthält die ursprüngliche Zeichenmatrix, d.h. diejenige Zeichendefinition, die nach RESET oder Einschalten gewählt wird und im Anhang in den Tabellen des Anzeigecodes zu finden ist.

Sowohl CG-ROM als auch CG-RAM umfassen 4KB Speicher. Für die Festlegung der Zeichenmatrix eines Symbols sind 8 Byte erforderlich. Da insgesamt 512 Zeichen definiert sind, müssen auch 512x8=4KB Speicher bereitstehen.

Jedes einzelne Symbol besteht aus einer 8x8 Punkte großen Matrix. Die Verschlüsselung geschieht von oben nach unten, wobei die Matrix einer Zeile in einem Byte (1 Byte = 8 Bit, somit kann die Matrix einer Zeile in einem Byte vollständig aufgenommen werden) zusammengefaßt ist.

Innerhalb einer Zeile wird von links nach rechts verschlüsselt, wobei Bit 0 links liegt.

Beispiel für die Verschlüsselung einer Zeile: Eine Zeile einer Zeichenmatrix soll folgendermaßen definiert werden (x=gesetzt). Da Bit 0 links liegt, enspricht diese Matrix dem Wert 00110011B = 33H. In der entsprechenden Adresse des CG-RAM muß also der Wert 33H abgelegt werden.

Nun zur Lage von CG-ROM und -RAM: Beide liegen im mittleren Speicherbereich 1 OOOH-CFFFH, und zwar an den Rändern:

 $\overline{x}$   $\overline{y}$   $\overline{x}$ 

 -,--:--: . \_':-,..", 1000H-1 FFFH : CG-ROM 0 1 2 3 4 5 6 7 C000H-CFFFH : CG-RAM

Das Einblenden dieser Speicherbereiche in den Hauptspeicher geschieht vermittels zweier besonderer Bankswitching-Befehle. Im Gegensatz zu den anderen Banking-Kommandos handelt es sich jedoch hier um Port-Einlese-<br>Befehle:

![](_page_8_Picture_244.jpeg)

Wie der oben stehenden Tabelle zu entnehmen ist, können CG-ROM und . RAM immer nur paarweise, d.h. zusammen ein- bzw. ausgeblendet werden.

Nun muß noch der Frage nachgegangen werden, wie die Zeichenmatrizen im CG-ROM und -RAM definiert sein müssen. Ihre Reihenfolge ist diejenige ihres Anzeigecodes, d.h. das Zeichen mit dem Anzeigecode 2 folgt auf das mit dem Code 1, welches wiederum auf Code 0 folgt. Da jedes Zeichen zu seiner Definition 8 Byte benötigt, sieht die Speicheraufteilung im CG-ROM folgendermaßen aus:

![](_page_8_Picture_245.jpeg)

Wie aus dem Speicherplan ersichtlich, folgen die Zeichen ohne Lücken aufeinander. Nach den Zeichen des ersten Zeichensatzes folgt der zweite<br>Zeichensatz in derselben Ordnung.

Eben'so wie das CG-ROM ist auch das CG-RAM organisiert, nur daß die Startadresse COOOH und nicht 1000H ist. Eine Neuinitialisierung des CG-RAM's ist also durch einfaches Kopieren des CG-ROM-Inhaltes in das CG-RAM möglich.

Ein Anwendungsbeispiel tür PCG-Grafik: Es soll das Zeichen "8" (Anzeigecode 2) so umdefiniert werden, daß es wie folgt aussieht:

#### **Kapitel 2: Der MZ-700 Modus**

![](_page_8_Picture_246.jpeg)

Die neue Matrix hat also die Codes 33H, 33H, CCH, CCH, CCH, CCH, 33H, 33H (beim Codieren darf nie vergessen werden, daß Bit 0 jedes Bytes im Zeichen links erscheint. Die Binärcodes sind gegenüber der tatsächlichen Matrix also seitenverkehrt).

Die Adresse, ab der die Matrix abgelegt werden muß, berechnet sich nun folgendermaßen: Der Anzeigecode ist 2. Da jedes Zeichen 8 Byte belegt, berechnet sich die Anfangsadresse der Matrix aus 2x8=16=10H. Das Zeichen ist aus dem ersten Zeichensatz. Somit muß COOOH (Startadresse des CG-RAM's) addiert werden. Wäre das Symbol aus dem zweiten Zeichensatz, so mü ßte C800H addiert werden. Die Adresse ist also 1OH+COOOH=C01 OH.

Da die Ansprache des Bankswitching-Befehles IN A,(EOH) nicht nur das CG-RAM sondern auch das CG-ROM einblendet, kann vom Monitor aus nicht einfach auf das CG-RAM zugegriffen werden (der Monitor benötigt den Bereich 1000H-1200H als Arbeitsbereich). Es muß also für die Zeichendefinierung ein spezielles Programm geschrieben werden, wie etwa folgendes:

![](_page_8_Picture_247.jpeg)

Im Hexcode zur Eingabe ab Adresse 5000H lautet das Programm: 21 12 50 11 10 CO 01 0800 DB EO ED BO DB E1 C3 5E EA 33 33 ce CC CC CC 33 33.

Geben Sie dieses Programm ab Adresse 5000H ein und starten es mit J5000, so werden Sie sehen, wie sich das Erscheinungsbild aller B's auf dem Bildschirm ändert.

Eine Besonderheit des MZ-700 Modus ist es, daß die Kommunikation zu den anderen Bausteinen wie Counter etc. nicht über Ports geschieht, sondern als sogenanntes "Memory mapped 1/0" (Ein/Ausgabeoperationen über SpeichersteIlen wie bei Hauptspeicherzugriff).

Dieses noch vom MZ-80K gewissermaßen "verschleppte" System wurde implementiert, um I/O-Zugriffe auf Tastatur etc. wie bei einem Hauptspeicherzugriff behandeln zu können. Daten können also durch Ladel Lesebefehle übergeben werden und die Ports bleiben für andere Anwendungen frei. Dafür bietet dieses System jedoch den Nachteil, daß zum Zugriff auf diese SpeichersteIlen das entsprechende RAM eingebankt werden muß (beim MZ-800/700 liegen diese Speicherstellen im Bereich E000H-E008H und werden immer zugleich mit dem VRAM und MZ-800 Monitor ein/ausgeblendet) und daß somit z.B. ein ab Adresse F000H stehendes Programm nicht mit der Tastatur kommunizieren kann, da es sich in diesem Fall selbst ausbanken würde. Die Folge wäre, daß das System abstürzt.

Eine Beschreibung der für I/O-Operationen im MZ-700 Modus verantwort-<br>lichen Speicherstellen findet sich im Kapitel 4.

#### **Kapitel 3: Der MZ-800 Modus**

#### **Kapitel 3: Der MZ-800 Modus**

Wie schon aus den Ausführungen in Kapitel 1 bekannt, umfaßt der MZ-800 Modus alle Betriebsarten, in denen mit hochauflösender Grafik gearbeitet wird. Im MZ-800 Modus arbeitet der MZ-800 völlig anders als im MZ-700 Modus, so ist z.B. die Speicheraufteilung anders, I/O-Operationen laufen über Ports ab usw.

Wie auch im 700er Modus ist im MZ-800 Modus Bankswitching möglich. Aber obwohl für die Bankswitching-Befehle dieselben Ports wie im 700er Modus verwendet werden, ist die Wirkungsweise der Befehle anders.

Der Hauptspeicher besteht aus folgenden Bereichen:

OOOOH-OFFFH: Enthält wahlweise Monitor-ROM oder freies RAM 1OOOH-1 FFFH: Enthält entweder CG-ROM oder freies RAM 2000H-7FFFH: Enthält immer freies RAM 8000H-BFFFH: Enthält entweder das VRAM (HRG-RAM) oder freies RAM. Bei Einbanken des VRAM ist zu beachten, daß seine Länge variabel ist:

> Im 320x200 Modus benötigt eine Grafikplatte 8KB Speicher, das VRAM geht also von 8000H-9FFFH. Der Bereich AOOOH-BFFFH bleibt auch bei eingebanktem VRAM freies RAM.

Im 640x200 Modus hingegen wird für eine Grafikplatte ein Speicherbereich von 16KB benötigt. Somit belegt das VRAM beim Einbanken die Speicherplätze 8000H-BFFFH.

COOOH-DFFFH: Immer freies RAM

EOOOH-FFFFH: Wahlweise freies RAM oder Monitor-ROM.

Folgende Bankswitching-Befehle sind möglich:

# Kapitel 3: Der MZ-800 Modus **Kapitel 3: Der MZ-800 Modus** Kapitel 3: Der MZ-800 Modus

I. Portansprache per Ausgabebefehl (OUT (n),A)

![](_page_10_Picture_229.jpeg)

II. Portansprache per Lesebefehl (IN A,(n))

![](_page_10_Picture_230.jpeg)

Bitte beachten Sie, daß die Länge des VRAM variabel ist (es kann von dem Bankswitching-Befehl also auch nur der Bereich 8000H-9FFFH betroffen sein).

Wie im MZ-700 Modus ist es für das Bankswitching belanglos, welchen Wert man an den Port ausgibt. Allein die Ansprache des Ports bewirkt das Umschalten.

Im folgenden soll nun das Arbeiten mit der hochauflösenden Grafik erläutert werden.

Wie schon aus Kapitel 1 bekannt, stellt der MZ-800 die Farbkennung (Palettencode) jedes Grafikpunktes durch Uberlagerung mehrerer Grafikplatten dar. Man sollte also erwarten, daß verschiedene Bankswitching-Befehle bereitstehen, mit denen es dann möglich ist, zunächst Grafikplatte I und dann Platte 11 usw. einzublenden. Ein solches Verfahren hätte für den Benutzer aber eine Reihe von Nachteilen: Wenn zum Beispiel in der Auflösung 320x200 Punkte in 16 Farben ein Punkt in Palette 15 gesetzt werden sollte, so müßte der Programmierer diesen Punkt nacheinander in vier verschiedenen Grafikplatten setzen. Die Folge wäre, daß alle Arbeiten mit HRG-Grafik recht langsam wären.

Um dies zu vermeiden, geht der MZ-800 einen anderen Weg: In zwei Registern, dem READ-Format-Register und dem WRITE-Format-Register, legt der Benutzer fest, auf welche Weise Schreib- und Leseoperationen mit dem VRAM verknüpft werden soll. Da durch diese Methode spezielle Befehle wie Punkte in einer bestimmen Palette zu löschen/setzen schon von der Hardware bereitgestellt werden, ist der Programmierer in seiner Arbeit zudem wesentlich entlastet.

Der Anwender schreibt also, wenn er eine Ladeoperation etwa der Art

#### LDA,FFH LD (8000H),A

ausführt, nicht wie z.B. im 700er Modus direkt in das VRAM, sondern er gibt durch die von ihm gewählte Adresse nur an, mit welcher Adresse des VRAM der Grafik-Schip die von ihm dort abgelegte Bitmatrix verknüpfen soll, wobei die Verknüpfung durch den Inhalt des WRITE-Formal-Registers festgelegt ist.

Analog das Verfahren bei Leseoperationen: LD A,(8000H) gibt nicht "den Wert" des VRAM's an dieser Adresse. Dieser zurückgelieferte Wert ist vielmehr abhängig vom· READ-Format-Register: Abhängig von der durch das READ-Format-Regisler gewählten Lesebetriebsart können aus derselben Adresse verschiedene Werte zurückgeliefert werden.

Der Vorteil dieses Verfahrens liegt auf der Hand: Nicht nur, daß der Zugriff durch durch die Hardware realisierte Anweisungen wie PSET, RESET etc. wesentlich schneller wird. Zusätzlich besteht z.B. die Möglichkeit, problemlos den Inhalt einer Grafikplatte in eine andere zu übertragen, da READ- und WRITE-Format-Register ja getrennt sind.

Das Format der an das READ-Format-Register zu übergebenden Daten ist folgendermaßen:

# **Kapitel 3: Der MZ-800 Modus Kapitel 3: Der MZ-800 Modus**

Lesevorgang betroffen Hierbei bedeuten aktiv, so wird die entsprechende Grafikplatte bei Lesevorgängen abgefragt,<br>andernfalls nicht.

Ein Beispiel: Welchen Palettencode codieren die Platten I+III? Antwort: bis 15/0 usw. usw. Nach obigem Muster ergibt sich <sup>0101</sup>B=5. Diejenigen Punkte, die nur in den

links liegt. Ein anderes Beispiel: Es sollen die Punkte der Palette 2 bei entspricht, Leseoperationen zurückgeliefert werden. Da 2 dem Binärwert 0010B

denen zwei Bilder denen zwei Bilder zur Verfügung stehen (z.B. 640x200 Punkte einfarbig, folgendes Format:<br>wenn Grafikerweiterung vorhanden) das Bild A genommen. Ist es gesetzt, folgendes Format: so werden die Daten aus Bild B gelesen. Achtung: Bei einem MZ-800 ohne Grafikerweiterung muß dieses Bit immer Null sein, da ja keine zweite Ebene<br>existiert.

Ist dieses Bit zurückgesetzt, also 0, so wird der Wert einer bestimmtenist dieses Bit zurückgesetzt, also 0, so wird der Wert einer bestimmten MAZ kennzeichnet bei Betriebsarten, in denen zwei Grafikbildschirme zur Grafikbildschirme zur Grafikbildschirme zur Maz (Grafikbildschirme zur Maz (Gr wird, ist ein in PAL Dieme auf: Da z.B. Palette 3 durch Kombination von Ebene I+II dargestellt<br>wird, ist ein in PAL 3 gesetzter Punkt sowohl in Ebene 1 wie auch in Ebene 2<br>gesetzt. Würde man also Platte I abfragen,um alle Punkte zu erhalten, d erhalten, da diese PAL 1 gesetzt sind, so würde man auch die in PAL 3 gesetzten Punkte Eine wichtige Rolle kommt den Bits WM0 bis WM2 zu: Sie bestimmen die Art FAL T gesetzt sind, so wurde man auch die in PAL 3 gesetzten Punkte<br>
erhalten, da diese ja auch in Platte I erscheinen. Um nun alle solchen "Blindgänger" auszuschalten wäre ein zeitaufwendiger Vergleich mit den<br>
"Blindgäng

der Wert der Grafikebene I abgefragt, so "weiß" der Rechner, daß nicht<br>Port CDH Platte 1 sondern Palette 1 gemeint ist und entfernt aus dem Leseergebnis<br>automatisch alle Punkte, die auch in anderen Platten auftauchen.

Bevor wir nun auf das WRITE-Format-Register zu sprechen kommen, ist es empfehlenswert, sich zu verdeutlichen, wie das VRAM aufgebaut ist.

 Der Bildschirm für hochauflösende Grafik wird Bit-mapped dargestellt, d.h. Der Zusammenhang zwischen Grafikplattenkombination und Palettencode<br>ist folgender: Der Palettencode, der durch die Kombination von bestimmten den Adressen 8000H-9FFFH (640x200: 8000H-BFFFH) von links oben Grafikplatten dargestellt wird, ist diejenige Zahl, die sich ergibt, wenn man and and rechts unten gespeichert, und zwar wie der MZ-700 Bildschirm in das Bitmuster nach der für das untere Nibble geltenden Vorschrift bildet Grafikpunkte mit den Koordinatn 0/0 bis 7/0, Adresse 8001 die Punkte 8/0

Platten I+III gesetzt sind, nicht aber in andern Platten, stellen also Palette 5<br>dar.<br>Fin andern andern Platten, stellen also Palette 5<br>links liegt.<br>Inks liegt.

Leseoperationen zurückgeliefert werden. Da 2 dem Binärwert 0010B Nun soll auf das WRITE-Format-Register näher eingegangen werden. Wie entspricht, muß das untere Nibble des READ-Format-Registers also 0010B schon gesagt, leg vom Programm in einer Speicherstelle des VRAM abgelegte Daten vom<br>Das Bit A/B bedeutet: Ist es zurückgesetzt. so wird bei Displaymodi bei Die an das WRITE-Format-Register zu übergebenden Daten haben Die an das WRITE-Format-Register zu übergebenden Daten haben folgendes Format:

$$
\frac{\text{WM2} \left| \text{WM1} \right| \text{WM0} \left| \text{AD1} \right|}{7} \times \frac{\text{M3} \left| \text{IN1} \right|}{4} \times \frac{\text{N1} \left| \text{IN1} \right|}{2} \times \frac{\text{N1} \left| \text{IN1} \right|}{2} \times \frac{\text{N1} \left| \text{UN1} \right|}{2} \times \frac{\text{N1} \left| \text{UN1} \right|}{2} \times \frac{\text{N1} \left| \text{UN1} \right|}{2} \times \frac{\text{N1} \left| \text{UN1} \right|}{2} \times \frac{\text{N1} \left| \text{UN1} \right|}{2} \times \frac{\text{N1} \left| \text{UN1} \right|}{2} \times \frac{\text{N1} \left| \text{UN1} \right|}{2} \times \frac{\text{N1} \left| \text{UN1} \right|}{2} \times \frac{\text{N1} \left| \text{UN1} \right|}{2} \times \frac{\text{N1} \left| \text{UN1} \right|}{2} \times \frac{\text{N1} \left| \text{UN1} \right|}{2} \times \frac{\text{N1} \left| \text{UN1} \right|}{2} \times \frac{\text{N1} \left| \text{UN1} \right|}{2} \times \frac{\text{N1} \left| \text{UN1} \right|}{2} \times \frac{\text{N1} \left| \text{UN1} \right|}{2} \times \frac{\text{N1} \left| \text{UN1} \right|}{2} \times \frac{\text{N1} \left| \text{UN1} \right|}{2} \times \frac{\text{N1} \left| \text{UN1} \right|}{2} \times \frac{\text{N1} \left| \text{UN1} \right|}{2} \times \frac{\text{N1} \left| \text{UN1} \right|}{2} \times \frac{\text{N1} \left| \text{UN1} \right|}{2} \times \frac{\text{N1} \left| \text{UN1} \right|}{2} \times \frac{\text{N1} \left| \text{UN1} \right|}{2} \times \frac{\text{N1} \left| \text{UN1} \right|}{2} \times \frac{\text{N1} \left| \text{UN1} \right|}{2} \times \frac{\text{N1} \left| \text{UN1}
$$

Das Bit R/S bedeutet Read/Search und ist Teil der Daten der die **Ebenso wie beim READ-Format-Register bezeichnet das untere Nibble die** Das Bit H/S bedeutet Head/Search und ist Teil der Daten, der die anzusprechenden Grafikplatten. Die Codierung erfolgt analog und soll hier für Leseoperationen festlegt. Die Modussteuerung für Leseoperationen festlegt.

und Weise, auf die die Daten, die der Benutzer ablegt, mit dem VRAM

![](_page_12_Picture_276.jpeg)

Im folgenden noch einige wichtige Anmerkungen zu der Handhabung von READ- und WRITE-Format-Register:

1 Die in der Betriebsart 640x200 Punkte in vier Farben zur Verfügung stehenden Grafikplatten heißen I und 111 und nicht wie vielleicht angenommen I und 11.

Um also in dieser Betriebsart in Palette 3 zu schreiben, müssen die Platten I und III als Zielebenen angegeben werden.

#### **Kapitel 3: Der MZ-800 Modus**

2 Bei Anzeigearten mit zwei zur Verfügung stehenden Bildern behalten die Grafikebenen des Bildes B ihre normalen Bezeichnungen:

320x200, 4 Farben: Bild A: Platte I+II, Bild B: Platte III+IV<br>640x200, 1 Farbe: Bild A: Platte I , Bild B: Platte III Bild A: Platte I , Bild B: Platte III

Soll nun z.B. in der Betriebsart *320x200* Punkte auf Bild B geschrieben werden, so muß z.B. bei Schriftpalette 3 Bit B/A gesetzt sein. Zielplatten  $sin d$   $III + IV$ .

3 `Auch im MZ-700 Modus müssen READ- und WRITE-Format-Register gesetzt sein. Dies liegt daran, daß der MZ-800 Platte I doppelt belegt: Im 700er Modus enthält diese Platte CG-RAM, VRAM und FarbRAM. Im BOOer Modus dient sie zur Aufnahme von Grafikpunkten.

READ- und WRITE-Format-Register müssen im MZ-700 Modus auf 1 gesetzt werden.

Nach soviel Theorie nun etwas Praxis: Wie schreibe ich ein Programm, das erst den Bildschirm löscht und dann in der linken oberen Bildschirmecke (HOME-Position) den Buchstaben "A" ausdruckt?

Anzeigebetriebsart soll Auflösung 320x200 Punkte in vier Farben sein. Das Zeichen soll in Palette 3 erscheinen.

Das Programm lautet:

![](_page_12_Picture_277.jpeg)

6 

![](_page_13_Picture_223.jpeg)

Wer beim Lesen des Programmes genau aufgepaßt hat, der hat natürlich gemerkt, daß eine Umschaltung im Programm unnötig ist. Die Initialisierung des WRITE-Format-Registers auf REPLACE-Modus: Da ich in Palette 3 schreibe und somit Single Write auf beide Grafikplatten gleichzeitig einwirkt, besteht keine Gefahr, daß durch Punkteüberlagerung eventuell eine unerwünschte Palette erzeugt wird. Somit könnte weiterhin mit Single Write gearbeitet werden.

Bisher wurde immer nur von der Erzeugung von Palettencodes gesprochen, aber nie davon, auf welche Weise man den einzelnen Palettencodes Farben zuordnet. Dies soll im folgenden erläutert werden:

Wie bekannt, können beim MZ-800 vier Palettencodes beliebige Farbwerte zugewiesen werden, so daß der Anwender bei Betriebsarten mit niedriger Farbauflösung aus den 16 verfügbaren Farben die von ihm gewünschten auswählen kann.

Die Zuweisung von Farb- zu Palettencodes geschieht mittels Port F0H. Die Belegung der Bits der auszugebenden Daten ist folgendermaßen:

#### Kapitel 3: Der MZ-800 Modus

![](_page_13_Picture_224.jpeg)

Die Bits 81 und SO codieren den gewünschten Palettencode. Das untere Nibble bezeichnet den zuzuweisenden Farbwert. RGBI steht hierbei für diejenigen Farbkomponenten, aus denen sich die Farben zusammensetzen.

Ein Beispiel: LDA,36H

OUT (FOH},A Setzt Palette 3 auf Farbe 6 (Gelb).

Schwieriger wird die Ansprache im Modus 320x200 in 16 Farben: Hier stehen zwar 16 Paletten zur Verfügung. Von diesen können jedoch immer nur vier auf einen beliebigen Farbwert gesetzt werden. Die anderen Palettencodes codieren ihren Farbwert.

Dies heißt also, daß Palette 0 auch Farbe 0 bedeutet, PAL 1 auch Farbe 1 etc.

Wie schon aus dem BASIC bekannt, können im 320x200 in 16 Farben Modus immer nur vier Paletten vom Anwender spezifiziert werden. Die anderen werden vom System automatisch verwaltet.

Diese Umschaltung zwischen Palettenblöcken, die je vier Paletten umfassen, geschieht vermittels Bit 6 des Palettenregisters: Ist es gesetzt, so bestimmen Bit 0 und 1 der Daten den Palettenblock.

Beispiel: LD A,40H

OUT (FOH),A Schaltet auf Palettenblock O. Es können also nun den Paletten 0 bis 3 Farbwerte zugewiesen werden. Achtung: Innerhalb jedes Palettenblocks sind die Paletten ab Null durchnummeriert.

Beispiel: Es soll Palette 5 auf die Farbe 15 gesetzt werden. PAL 5 ist die zweite Palette des zweiten Palettenblocks, also innerhalb von Block 1 PAL 1. Das Programm lautet:

 $\Omega$ 

![](_page_14_Picture_203.jpeg)

Eine der besonders interessanten Eigenschaften des MZ-800 ist es, daß der Video-Chip imstande ist, per Befehl den Bildschirm auf- oder abwärts zu scrollen, also die Fähigkeit zum Hardwarescroll besitzt. Dieser Hardwarescroll ist es auch, der im MZ-800 Demo das weiche Auf- und Abwärtsserolien des Schriftzuges "MZ-800" ermöglicht.

Per Hardwarescroll können beliebige Bildschirmausschnitte in beliebigen Schritten auf/abwärtsgescrollt werden. Die Datenübergabe geschieht über Ports.

Folgende Register sind tür das Hardwarescrolling wichtig:

Scroll start register (SSA): Enthält, ab welcher Bildschirmzeile gescrollt werden soll (einschließlich). Hierbei können nicht HRG-Zeilen sondern nur ganze Bildschirmzeilen (also von 0 bis 24) angegeben werden. Vor Ubergabe an das SSA müssen die Werte noch mit 5 multipliziert werden.

Beispiel: Es soll ab Bildschirmzeile 0 gescrollt werden. SSA muß also den Wert Ox5=O erhalten.

Scroll end register (SEA): Enthält ab welcher Bildschirmzeile einschließlich nicht mehr gescrollt werden soll. Wie beim SSA muß auch hier die Nummer der Bildschirmzeile mit 5 multipliziert werden. Zugelassen tür das SEA sind die Zeilen 1-25 (25 um bis Zeile 24 einschließlich zu scrollen).

Beispiel: Es soll bis Zeile 22 einschließlich gescrollt werden. SEA erhält also den Wert 23x5= 115.

Scroll width register (SW): Muß die Differenz von SEA und SSA zugewiesen bekommen.

Beispiel: Es sei SEA=115 und SSA=5, SW erhält also 115-5=110

#### **Kapitel 3: Der MZ-800 Modus**

Scroll offset register (SOF): Über dieses Register wird das eigentliche Scroll-Kommando gegeben: Scrolling wird ausgeführt, wenn der Inhalt des SOF geändert wird. Erhöhen des Wertes bewirkt hierbei einen Scroll nach oben, verringern einen Scroll nach unten.

Wie beim SSA erfolgt auch hier die wertzuweisung in 5er Schritten. Eine Veränderung des Wertes im SOF um 5 scrollt um eine HRG-Zeile. Wird nicht in 5er Schritten geändert, so erfolgt eine Versetzung des Bildschirms zur Seite in Bildschirm-Vierteln.

Die Ansprache der Scroll Kontrollregister geschieht mittels des indirekten Ausgabebetehles OUT (C),A. Die Portadressen sind:

![](_page_14_Picture_204.jpeg)

Im folgenden ein Anwendungsbeispiel: Es soll ein Programm geschrieben werden, das den Bildschirm langsam nach oben scrollt. Das Scrollen soll jedes mal um eine HRG-Zeile erfolgen. SOF muß also jedemal um 5 erhöht werden. Wäre eine Aufwärtsbewegung um 2 HRG-Zeilen erwünscht, so müßte SOF jedesmal um 10 erhöht werden, bei 3 Zeilen um 15 etc. Beim Abwärtsscroll muß SOF entsprechend verringert werden.

Noch ein Problem gilt es zu lösen: SOF kann nicht beliebig erhöht werden, da dann irgendwann ein Uberlauf stattfände. Wie also ist dies zu verhindern? Eine Lösung bietet sich an: Da das Scrollen den Bildschirm nicht verändert (Zeilen, die oben den Bildschirm verlassen, erscheinen wieder unten und umgekehrt), könnte man vor dem drohenden Uberlauf einmal statt 1 Zeile hoch 199 Zeilen abwärts scrollen. Der SOF ist dann wieder niedrig und ein Unterschied ist auf dem Bildschirm nicht festzustellen.

Das Programm lautet also:

![](_page_15_Picture_322.jpeg)

### **Kapitel 4: I/O-Operationen im MZ-700/800 Modus**

### Kapitel 4: **I/O-Operationen im MZ-700/800 Modus**

Der MZ-800 verwendet eine 8255 zur Kommunikation mit Tastatur, Joystick und Kassettenrekorder.

Abhängig vom Modus erfolgt die Datenübergabe zwischen Baustein und Rechner hierbei entweder Memory-mapped oder über Ports. Ebenso, wie im MZ-800 Modus kein Memory-mapped-1/0 möglich ist, können die Ports im 700er Modus nicht angesprochen werden.

Folgende Adressen dienen der Kommunikation mit der 8255:

MZ-700 Modus |MZ-800 Modus | Funktion

![](_page_15_Picture_323.jpeg)

Die Ports im Einzelnen:

![](_page_15_Picture_324.jpeg)

#### Kapitel 4: I/O-Operationen im MZ-700/800 Modus

Die Spalte "Aktiv" besagt, ob das entsprechende Bit gesetzt (High) oder rückgesetzt (Low) ist, um einen Zustand zu beschreiben.

In der Spalte 1/0 ist beschrieben, ob das entsprechende Bit zur Ausgabe von Daten an die 8255 dient (O=Output) oder zum Lesen von Daten aus der 8255 (I=lnput).

Die Bits im einzelnen:

Port A: Bit 0-3 dienen der Tastaturabfrage: Über diese Bits wird angegeben, welche Tastaturspalte abgefragt werden soll (siehe Anhang: Tastaturmatrix). Zugelassen sind die Werte 0-9.

> Bit 4 und 5 dienen zur Joystickabfrage. Zur Aktivierung der Abfrage müssen diese Bits rückgesetzt sein. Vergleiche auch Kapitel 5!

Bit 7 dient dem Rücksetzen des Cursor-Blink-Timers

- Port B: Bit 0-7 dienen dem Empfang der Tastendaten derjenigen Tastaturspalte, die über Port PA spezifiziert wurde.
- Port C: Durch Rücksetzen von Bit 0 kann die Tonausgabe des 8255 blockiert werden.

Über PC1 werden Daten an den Kassettenrekorder ausgegeben (High/Low).

Rücksetzen von PC2 sperrt den 12-Stunden Uhr Interrupt zum Umschalten von AM/PM.

Über PC3 erfolgt die Motorsteuerung. Durch Ausgabe der Signalfolge Low-High-Low an PC3 wird der augenblickliche Motorzustand invertiert. Lief also der Motor, so ist er nun gestoppt und umgekehrt.

PC4 ist gesetzt, wenn der Motor läuft, andernfalls rückgesetzt.

PC5 gibt die von Kassette gelesenen Daten an (Low/High).

PC6 liefert den Wert des Cursor-Blink-Timers zurück. Dieser Wert pendelt periodisch zwischen Low und High.

#### Kapitel 4: I/O-Operationen im MZ-700/800 Modus

PC7 gibt an, ob sich der Rechner in der vertikalen Austastlücke befindet, d.h. ob sich die Bildschirmausleselogik am Ende einer Bildschirmzeile befindet. Diese Bit ist im praktischen Betrieb des MZ-800 ohne Bedeutung. Es wurde noch vom MZ-80K übernommen, wo auf diese Austastlücke gewartet werden mu Bte, um einen bildstörungsfreien Bildschirmzugriff zu ermöglichen. Da beim MZ-700/ 800 der Bildschirmzugriff gebremst ist, um Bildstörungen zu verhindern, entfällt hier die Abfrage von VBLlNK. Eine Bedeutung hat dieses Bit nur noch für die Kompatibilität des MZ-800 zum MZ-80K.

Im folgenden soll die Abfrage der Tastatur an einem Programmbeispiel verdeutlicht werden.

Ein im 700er Modus lauffähiges Programm soll abfragen, ob die CTRL-Taste gedrückt ist. Ist sie gedrückt, so soll ein "c" auf dem Bildschirm angezeigt werden, andernfalls eine Leerstelle. Das Programm soll solange wiederholt werden, bis die Funktionstaste F1 gedrückt wird.

Das Programm lautet:

![](_page_16_Picture_230.jpeg)

Ein anderes Beispiel: Eine Schleife, die den Wert des 16-Bit Registerpaares HL ausgibt und dann um eins erhöht, soll solange ausgeführt werden, bis SHIFT +BREAK gedrückt sind.

Zur Abfrage von SHIFT+BREAK soll jedoch nicht die Monitorroutine 001 EH benutzt werden (dies wäre zu einfach).

\ 1

# Kapitel 4: I/O-Operationen im MZ-700/800 Modus

Das Programm lautet:

![](_page_17_Picture_233.jpeg)

Ein anderes Programmbeispiel: Es soll durch ein Programm erreicht werden, daß der Motor des Kassettenrekorders gestoppt wird, wenn er noch läuft. Da es nicht möglich ist, durch ein Kommando einfach den Kassettenmotor zu stoppen, muß das Programm also abfragen, ob der Motor überhaupt läuft, und wenn ja, den Motorzustand über PC3 invertieren.

Das Programm lautet:

![](_page_17_Picture_234.jpeg)

Da das Programm mit RET-Befehlen abgeschlossen ist, muß es mit CALL aufgerufen werden, also z.B. mit dem G-Befehl vom Monitor aus.

Ein letztes Programmbeispiel zum Thema I/O-Operationen: Ein Programm soll den Rechner auf "Durchzug" schalten, d.h. alle Tonsignale, die der MZ-800 über den Kassettenrekorder einliest, sollen direkt an den Lautsprecher ausgegeben werden.

### Kapitel 4: I/O-Operationen im MZ-700/800 Modus

Dem Programm liegt folgende Idee zugrunde: Es wird PC5 abgefragt, ob Daten am Rekordertonkopf gelesen werden. Wenn ja, wird ein Ton ausgegeben, andernfalls wird die Tonausgabe gestoppt.

Da ein Kassettenrekorder die Tonfolgen ebenfalls digital aufzeichnet, kann mit dieser Methode der Kassetteninhalt vollständig auf den Lautsprecher übertragen werden. Daß das Ergebnis nicht unbedingt so wie bei einer Stereoanlage klingt, hat - neben der Qualität des MZ-800 Lautsprechers zwei Gründe: Die Ausführungsgeschwindigkeit des Computers ist nicht hoch genug, um alle Signale verlustfrei zu erfassen, so daß ein Teil der Informationen verlorengeht. Zudem registriert der Kassettenrekorder des MZ-800 nur starke, d.h. laute Signale. Die Folge ist, daß leisere Töne verlorengehen.

Zur Tonerzeugung verwendet das Programm der Einfachheit halber die noch vom MZ-80K/MZ-700 her vorhandene Tonausgaberoutine. Ausgegeben wird der höchstmögliche Ton, da bei niedrigen Frequenzen der Verlust an Informationen am höchsten ist.

Das Programm lautet:

![](_page_17_Picture_235.jpeg)

Dieses Programm läuft solange weiter, bis der RESET-Knopf an der Geräterückseite gedrückt wird.

An dieser Stelle noch eine Erläuterung zu den Tonroutinen: Verwendet werden die im MZ-800 vorhandenen Monitorroutinen zur Tonausgabe.

Es gibt zwei Routinen:

#### Kapitel 5: Joystickabfrage

# Kapitel 4: I/O-Operationen im MZ-700/800 Modus

0044H: Ton starten. Die Frequenz wird durch den Inhalt der Adressen 11 A 1 H/11 A2H (16-Bit Wert) bestimmt. Dieses Teilungsverhältnis berechnet sich aus 2MHz/nn, wobei nn die gewünschte Frequenz angibt. Das Teilungsverhältnis muß einen Wert größer als 256 haben, andernfalls wird die Tonausgabe gestoppt.

0047H: Tonausgabe stoppen.

Hier wurde die Routine 02AEH verwendet, die wie 0044H arbeitet, jedoch das Teilungsverhältnis in HL statt in 11 A 1 /A2H verlangt.

### Kapitel 5: Joystickabfrage

Wie aus dem MZ-800 Handbuch hervorgeht, können mit dem MZ-800 ATARI-kompatible Joysticks verwendet werden.

Der MZ-800 ist jedoch auf den ATARI-Anschluß nur als Option ausgelegt, d.h. daß zum Abfragen von ATARI-kompatiblen Joysticks erst auf eine andere Betriebsart umgeschaltet werden mu ß.

Dies liegt daran, daß SHARP für den Joystick alle 7 Pins des Joystickanschlusses nutzt, während ATARI nur 5 Pins nutzt. SHARP hat die andere Selegung gewählt, um einen zusätzlichen Eingang für den zweiten Feuerknopf des Joysticks zu schaffen, während bei ATARI nur ein Feuerknopf je Joystick möglich ist.

Die Umschaltung hat nun folgenden Effekt: Normalerweise, d.h. bei SHARP-Joysticks, läuft die Stromversorgung über den mit GND gekennzeichneten Pin. Bei ATARI hingegen muß ein anderer Pin die Stromversorgung liefern, und zwar der mit GOMA/GOMS bezeichnete. Dieser Pin kann nun wahlweise aktiviert oder ausgeschaltet werden.

Die Steuerung der zusätzlichen Stromversorgung geschieht über den 8255, Port A (MZ-700 Modus: Adresse EOOOH, MZ-800 Modus: Port DOH), Bit 4 und 5.

Wird bei einer Ausgabeoperation an diesen 8255-Port das für den Joystick vorgesehene Bit gesetzt, so ist der Pin GOMA/GOMS (je nach Bit) inaktiv. Ist das Bit rückgesetzt, so ist der Pin aktiv.

Hierbei codiert 

 Bit 4 Joystick 1 GOMA Bit 5 Joystick 2 GOMB.

Abgefragt werden die Joysticks nun über Ports FOH und F1H, und zwar sowohl im 700er als auch im 800er Modus. Hier besteht also zwischen beiden Betriebsarten kein Unterschied.

Die über die Ports FOH/F1 H eingelesenen Daten haben folgendes Format:

![](_page_18_Picture_156.jpeg)

# Kapitel 5: Joystickabfrage

Wie bei den Tastaturdaten bedeutet auch hier ein rückgesetztes Bit, daß die entsprechende Richtung aktiv ist. Ist ein Bit gesetzt, so ist die Richtung nicht aktiviert.

#### Ein Beispiel:

Ein Programm soll abhängig von der Bewegungsrichtung einen Buchstaben ausdrucken. Bei Druck auf FlRE soll die Ausführung abgebrochen werden.

#### Das Programm lautet:

![](_page_19_Picture_239.jpeg)

### Kapitel 6: Quickdisk ROM Unterstützung

#### Kapitel 6: Quickdisk ROM Unterstützung

Im Gegensatz zur MZ-700 Quickdisk (QD) wird die QO des MZ-800 voll vom ROM unterstützt, d.h. sie kann vom ROM aus wie ein Kassettenrekorder (CMT) angesprochen werden. '

Zu diesem Zweck stehen im ROM-Monitor QD-Befehle zur Verfügung, die z.B. Kopieren von CMT auf QO, Kopieren einzelner QD-Dateien etc. ermöglichen, aber leider nicht im Handbuch aufgeführt sind.

Diese Befehle sind:

- oe Kopieren einer Datei von einer QO auf eine andere. Es können Dateien beliebiger Kennung (also auch für ROM/BASIC unbekannte wie LOGO/FORTH Dateien) kopiert werden. Kann Dateien bis 48KB kopieren, also auch längere als mit TRANS.
- 00 Directory. Ist im OD-Handbuch beschrieben. Achtung: Die Directory Routine legt die gelesenen Namen ab Adresse CD90H im Hauptspeicher ab. Daten, die im Bereich CD90H-CFFFH liegen, bleiben also nicht erhalten.
- OF QD formatieren
- QL Laden von QD. Wie L für CMT.
- **QS** Abspeichern auf 00. Wie S tür CMT. Datei erhält die Kennung OBJ.
- ax Übertragen einer Datei von Band auf QD. Vorteil gegenüber TRANS: Es können Dateien kopiert werden, die für TRANS zu lang sind.

Ein weiteres Feature bietet das BASIC: LOAD ALUSAVE ALL. LOAD ALL überträgt den gesamten QD-Inhalt in die RAM-Disk, SAVE ALL überträgt den gesamten RAM-Disk Inhalt auf die OD.

Achtung: Für LOAD ALL muß die RAM-Disk leer sein. Für SAVE ALL benötigt man eine neu formatierte (also leere) QD.

#### **Kapitel 7: Kassettenaufzeichnung**

Im MZ-700 Monitor des MZ-800 sind bereits diejenigen Routinen enthalten, die man benötigt, um beliebige Speicherauszüge auf Band abzuspeichern oder von Band zu laden. Es ist jedoch zu beachten, daß die Routinen

- nur im 700er Modus ablauffähig sind (die Ausgabe erfolgt über Memory-mapped 1/0)
- 2 nur verwendet werden können, wenn die Speicheraufteilung der des MZ-80K entspricht (OOOH-1 OOOH ROM; 1000H-CFFFH RAM; DOOOH-FFFFH VRAM/ROM). Die Routinen banken also nicht selbständig die für das Memory-mapped 1/0 benötigten Speicherstellen ein.

Nun zu der bei den SHARP-Rechnern der MZ-Serie verwendeten Abspeicherungsart: Der MZ-800 zeichnet im sogenannten SHARP PWM-Format (PulsWeitenModulation) auf, d.h. ein gesetztes Bit wird durch einen langen Impuls dargestellt und ein rÜCkgesetztes durch einen kurzen.

Die Aufzeichnung selbst erfolgt in zwei Blöcken: Dem sogenannten Header, also dem Aufzeichnungskopf, der die dem Programm zugeordneten Daten wie Anfangsadresse, Autostartadresse, Länge, Namen, Programmart usw. enthält, und den eigentlichen Daten.

Der Header hat immer eine Länge von 128 Bytes und wird durch eine eigene Routine aufgezeichnet bzw. gelesen.

Diese Zweiteilung bietet den Vorteil, daß man nach dem Lesen des Kopfes die gelesenen Informationen vom Ladeprogramm aus noch verändern kann, also z.B. ein ab Adresse 1200H adressiertes Programm ab Adresse 4000H laden kann, oder z.B. ein ab 3000H im Speicher stehendes Programm so aufzeichnet, daß es später immer ab SOOOH geladen wird.

Folgende Adressen des Monitorbereiches 1000H - 1200H sind für den Header von Bedeutung:

10FOH: Dateikennung. Gibt an, um was für ein Programm es sich handelt:

- 01: Maschinenprogramm (OBJ)
- 02: BASIC-Programm (BTX)

03: BASIC-Datei sequentiell (BSD)...

#### Kapitel 7: Kassettenaufzeichnung

- 10F1H: Dateiname. Maximal 16 Zeichen plus 0DH ((CR-Code) als Abschluß)
- 1102H: Dateilänge. Berechnet sich aus ENDADRESSE STARTADRESSE +1. Die 1 mu ß addiert werden, da ein Programm von 1200-1201 H nicht ein sondern zwei Byte lang ist (Grenzen werden ja einschließlich angegeben!!)
- 1104H: Startadresse des Programms
- 1106H: Autostartadresse. Ist diejenige Adresse, an der der Monitor ein Maschinenprogramm nach dem Laden startet (z.B. BASIC)

Folgende Routinen dienen nun zum Laden/Abspeichern eines Programmes:

- 0021H: Header saven. Schreibt Informationskopf auf Band. Es kommt die Anweisung "I RECORD.PLAY", nach Beginn der Aufzeichnung erscheint die Meldung "WRITING..."
- 0024H: Programm abspeichern. Der Programmblock wird auf Band geschrieben. Die Adresse, ab der abgespeichert werden soll und die Programmlänge werden den Speicherstellen 11 04H-11 06H entnommen.
- ) 0027H: Header laden. Der nächste Informationsblock wird geladen. Diese Routine kann an jeder beliebigen Stelle auf dem Band aufgerufen werden, da sie sich den nächsten Anfang eines Informationsblockes selbst sucht. Die gelesenen Daten liegen wieder in den Adressen, aus denen sie auch mit 0021 H abgesaved wurden.
	- 002AH: Datenblock lesen. Um den auf einen Informationsblock folgenden Datenblock zu lesen, bezieht sich die Routine wieder auf die im Header gelesenen Daten. Der Datenblock wird an der Adresse abgelegt, die in 11 04H steht. Es werden soviele Daten gelesen, wie 11 02H angibt. Stimmt die im Header angegebene Länge nicht mit der tatsächlich auf dem Band befindlichen überein, so wird ein Fehler erkannt.

Alle oben genannten Routinen liefern nach der Ausführung zurück, ob ei Fehler aufgetreten ist oder SHIFT/BREAK gedrückt wurde.

#### Kapitel 7: Kassettenaufzeichnung

Trifft eine der Möglichkeiten zu, d.h. die Ausführung der Routine wurde aus einem der beiden Gründe vorzeitig verlassen, so ist das Carry-Flag CF gesetzt. Zudem gibt der AKKU an, ob es sich un eine Unterbrechung durch Fehler (Akku=2) oder durch Drücken von SHIFT/BREAK gehandelt hat  $(Akku=1)$ .

Um diese recht theoretischen Ausführungen nun anschaulicher zu machen, einige Beispiele:

Beispiel 1: Ein Programm soll den Speicherbereich 1200H-2000H unter der Kennung eines BASIC-Programmes (BTX) abspeichern.

![](_page_21_Picture_259.jpeg)

Wie an den Rücksprungadressen erkenntlich, soll das Programm vom Monitor aus mit dem G-Befehl als Unterprogramm aufgerufen werden.

Beispiel 2: Ein Programm soll ein beliebiges anderes unabhängig von dessen Startadresse kopieren können (also auch, wenn Kopierprogramm und das zu kopierende Programm sich überschneiden). Ein solches Programm muß folgende Probleme lösen: Das Programm muß so in den Speicher geladen werden, daß es sich mit dem Kopierprogramm nicht überschneidet. Dann muß der Header wieder restauriert werden, damit bei einem späteren Ladeprozeß wieder an die Originaladresse geladen wird. Dann wird nach Abspeichern des Headers der Datenblock wieder abgespeichert:

j! .

#### Kapitel 7: Kassettenaufzeichnung

![](_page_22_Picture_189.jpeg)

Wie man sieht, geht das Programm von der recht optimistischen Annahme aus, daß beim Lesen/Schreiben kein Fehler auftritt (es wird nicht auf gesetztes CF nach Aufruf der Bandroutinen abgetastet). Wie alle anderen Beispiele ist auch dieses mit einem RET-Befehl abgeschlossen und wird vom Monitor aus mit dem G-Befehl aufgerufen.

#### Kapitel 7: Kassettenaufzeichnung

Eine Anmerkung noch zum BOOT-Ladesystem des IPL: Programme/ Sprahen, die vom IPL geladen werden, werden nicht ab ihrer Startadresse laden, sondern ab 1200H und dann zu ihrer Startadresse verschoben.

Dieses Verfahren bietet den Vorteil, daß Programme, die ab 000H den Speiher belegen, auf dem Header direkt ab OOOH adressiert werden können, da der IPL vor dem Verschieben dem Speicherbereich OOOH-1000H RAM uweist. Dieses Verfahren nutzt z.B. BASIC, dessen Startadresse mit OOOH Im Header steht.

Der Nachteil dieses Verfahrens liegt darin, daß von jedem IPUMonitor Ladevorgang der Bereich ab 1200H betroffen ist, so daß man z.B. keinen Disassembler laden kann, um den Bereich ab 1200H zu untersuchen, da der Speicherbereich, der untersucht werden soll, durch den Ladeprozeß verändert wird.

Umgehen läßt sich dieser Nachteil auf zwei Arten: Entweder indem man in den Monitor springt und ein eigenes Ladeprogramm eingibt, oder aber eleganter, indem man im Monitor JOOAD eingibt, um in den MZ-700 Monitor des MZ-800 zu springen, der diese Ladeverschiebung nicht macht, sondern normal ab der Startadresse lädt.

#### **Kapitel 8: QD-Aufzeichnungsroutinen**

#### **Kapitel 8: QD-Aufzeichnungsroutinen**

Beim MZ-800 wird die QD ähnlich wie der Kassettenrekorder voll ROM unterstützt. Die QD-Routinen bieten jedoch gegen übe den CMT-Routinen den Vorteil, daß sie sowohl im 700er als auch im 800er Modus verwendungsfähig sind.

Die Datenübergabe für die Routinen erfolgt ähnlich wie bei Kassettenbetrieb, jedoch in anderen Adressen:

10FOH: Dateikennung (OBJ/RB/GR/BTXJBSD etc.) 1OF1 H: Dateiname 16 Zeichen & ODH 1104H: Dateilänge 1106H: Datei-Anfangsadresse (TOP-Adresse) 1108H: AUTO-Startadresse 1130H: MOdussteuerung für Routine 1132H: Anfangsadresse (Doppel von 1106H) 1234H: Dateilänge (Doppel von 1104H) 1136H: Anfangsadresse 1138H: Dateilänge

Wie schon auf den ersten Blick auffällt, sind einige Daten dopelt oder gar dreifach im Speicher vorhanden. Dies liegt am Aufbau der Lade/Save-Routinen, die die Daten teilweise in verschiedenen Speicherstellen verlangen.

Folgende Routinen werden für die QD-Ansprache benötigt (aufgesplittet nach LOAD/SAVE/DIR/FORMAT):

- 1 Laden von Programmen:
	- EB13H: QD angeschlossen? ZF:QD ist angeschlossen
	- EEECH: QD-Arbeitsbereich initialisieren
	- EF27H: QD ready? CF:not ready
	- F25FH: Initialisieren tür das Laden
	- EEF7H: RDINF
	- $E010H:$ RDD

2 Abspeichern von Programmen:

- ES13H: QD angeschlossen
- EEECH: QD-Arbeitsbereich initialisieren
- EFE1 H: Initialisieren für Schreiben, QD ready? CF:not ready
- EF9FH: WRINF
- E010H: WRD

3 Formatieren einer QD:

 EB13H: OD angeschlossen? EEECH: Init Arbeitsbereich<br>EFE1H: QD ready?

4 Fehlerbearbeitungsroutine

5 DIRectory<br>EB13H: QD angeschlossen?

Wie man sieht, wird die Routine E010H mehrfach in verschiedenen Zusammenhängen verwendet. Dies liegt daran, daß die Routine über die Adressen der Modussteuerung 1130H gesteuert wird.

dung der QD die Routine EEECH zur Initialisierung des QD-Arbeitsbereiches aufgerufen werden.

Folgende Dateikennungen werden vom ROM erkannt/verwendet:

![](_page_24_Picture_187.jpeg)

Im folgenden werden nun die zum Laden, Saven etc. nötigen Vorgänge **sonstigen Sonstigen Sonst: OD: Hardware error** beschrieben und in einem Beispiel dargestellt:

 Zunächst wird der Programmkopf gelesen und dann der zugehörige Datenblock.

# Kapitel 8: QD-Aufzeichnungsroutinen Kapitel 8: QO-Aufzeichnungsroutinen

Beispiel: Laden des Programmes "XYZ" 3 

![](_page_24_Picture_188.jpeg)

Unabhängig vom gewünschten Vorgang muß in jedem Fall vor Verwen-<br>dung der OD die Beuting FECU gang muß in jedem Fall vor Verwen- Annahme aus, daß kein Ladefehler auftritt.

 Alle OD-Routinen liefern Fehler durch Setzen des Carry Flags und die Nummer des Fehlers im Akku zurück.

Folgende Fehler sind möglich:

- 28H: File not found
- 
- 
- 
- 
- QD: Unformat error
- 
- 
- aOH: Break
- 

Nach Auftreten eines Fehlers muß der Motor der QD abgeschaltet I 1 Programm laden: und abgeschaltet i 1 Programmes läuft ähnlich dem Laden von Kassette ab: Italien werden, da dies nicht automatisch geschieht.

11 I

#### Kapitel 8: QD-Aufzeichnungsroutinen

#### 2 Fehlerbearbeitungsroutine:

Zur Fehlerbearbeitung muß erst der nachfolgende Programmteil aufgerufen werden, bevor der Fehlertext auf dem Bildschirm ausgegeben wird:

Error: PUSH AF LDA,06H CALL E010H CALL F25FH POPAF

; Fehlernummer retten ; Modus: Motor off ; Motor off ;QO Init ; Fehlernummer restaurieren

... Fehlerausgabe

#### 3 ao Formatieren:

 Die Formatierungsroutine besteht nur aus einem Aufruf der Routine E010H:

![](_page_25_Picture_320.jpeg)

#### 4 Abspeichern auf QD:

Für das Abspeichern auf QD müssen folgende Werte übergeben werden:

![](_page_25_Picture_321.jpeg)

Beispiel: Es soll der Speicherauszug von 1200H bis 2000H unter der Kennung SYS (OAH) auf QD abgespeichert werden.

![](_page_25_Picture_322.jpeg)

#### Kapitel 8: QD-Aufzeichnungsroutinen

![](_page_25_Picture_323.jpeg)

#### 5 Directory der QD:

DEFBODH

Name:

Das Erstellen eines Directorys ist im Vergleich zum Laden/Saven relativ kompliziert. Es beruht darauf, daß nacheinander alle auf der QD befindlichen Header gelesen und im Speicher abgelegt werden. Zudem wird in einem Register mitgezählt, wieviele Header vorhanden waren. Eine Ausgaberoutine wertet die im Speicher abgelegten Daten dann aus. Von den Headern wird auf jeden Fall nicht der gesamte Bereich von 64 Byte benötigt, sondern je nach Wunsch nur die ersten 18 Byte (Dateiname und Kennung) oder die ersten 26 Byte, wenn zudem noch Anfangsadresse, Länge, Endadresse und Autostart ausgegeben werden sollen.

i. I

# **Kapitel 8: QO-Aufzeichnungsroutinen**

Im folgenden nun eine Directoryroutine, die zusätzlich zu Namen und Kennung auch noch TOP/END/AUTO mit ausgibt.

Die Ausgabe soll nach dem Muster

![](_page_26_Picture_429.jpeg)

erfolgen. (Hier: Maschinenprogramm "Name" von OOOH bis 1000H AUTO 0000H)

Das Programm lautet:

![](_page_26_Picture_430.jpeg)

# **Kapitel 8: QO-Aufzeichnungsroutinen**

CPB

![](_page_26_Picture_431.jpeg)

# **Kapitel 8: QD-Aufzeichnungsroutinen**

![](_page_27_Picture_214.jpeg)

TXDIR: DEFM "DIRECTORY OF QD:" DEFB ODH

Kenn: DEFM "OBJ" DEFBODH DEFM "BTX" DEFBODH DEFM "BSD" DEFBODH DEFM "???" DEFBOOH END

#### **Kapitel 8: QO-Aufzeichnungsroutinen**

Noch einige allgemeine Anmerkungen zu den QD-Routinen: Die QD-Routinen lassen sich sowohl im 700er als auch im 800er Modus nutzen.

Voraussetzung für die Verwendung der Routinen ist jedoch, daß sich im Bereich 1000H-1200H freies RAM als QO-Arbeitsbereich befindet (es ist also z.B. nicht möglich, bei eingebanktem CG-ROM auf QD zu schreiben) und daß im Bereich EOOOH-FFFFH das ROM, das die Routinen enthält, eingebankt ist (logisch, aber...).

Mit der QD ist es nicht wie z.B. beim Kassettenrekorder möglich, direkt aus dem VRAM/HRG-RAM auf Datenträger zu schreiben bzw. direkt von QD in den Bildspeicher einzulesen, da - wie bekannt - beim MZ-800 der Bildschirmzugriff gebremst ist, um Bildstörungen zu vermeiden und der Rechner somit beim Einlesen/Schreiben nicht schnell genug zugreifen kann. Die Folge sind Schreib- oder Lesefehler.

#### Kapitel 9: Der MZ-700 Monitor

Wie schon einmal in früheren Ausführungen angesprochen, besitzt der MZ-800 im Bereich OOOOH-OFFFH bis auf geringe Anpassungen exakt das Monitor-ROM, das auch der MZ-700 besaß.

Änderungen sind nur in zwei Bereichen vorgenommen worden: Die Kassettenroutinen wurden an die höhere Geschwindigkeit des MZ-800 angepaßt, um sicherzustellen, daß die Aufzeichnungsgeschwindigkeit auch beim MZ-800 1.200 Bauc beträgt und somit zum MZ-700 kompatibel ist. Außerdem wurden die ersten drei Byte in einen JP E800H geändert, so daß beim MZ-800 nach dem Einschalten nach JP OOOOH bzw. RESET in den MZ-800 Monitor gesprungen wird. Der MZ-700 Monitor ist also nicht aktiv, sondern dient nur zur Aufrechterhaltung der Kompatibilität zum MZ-700.

Da der MZ-700 Monitor jedoch vollständig vorhanden ist, kann er auch im MZ-800 angesprungen und genutzt werden.

Ein Kaltstart des MZ-700 Monitor über JP 004AH (MZ-700 ROM Kaltstart) ist jedoch nicht möglich, da der MZ-700 Monitor in einer noch vom MZ-700 her stammenden Routine geststeIlt, daß sich im Bereich E800H-FFFFH ROM befindet und dann nach E800H springt (beim MZ-700 diente -diese Routine zur Erkennung des Floppy/QD-Betriebssystems, das bei Erwerb eines dieser Geräte nachträglich eingesetzt wurde).

Starten läßt sich der MZ-700 Monitor somit erst nach dem ROM-Check, also an Adresse OOADH.

Starten Sie einmal den MZ-800 Monitor Ihres MZ-800 und geben dann JOOAD ein. Sie befinden sich nun im MZ-700 Monitor.

Im MZ-700 Monitor stehen folgende Befehle zur Verfügung:

Jhhhh Sprung an die Adresse hhhh. Wie im MZ-800 Monitor.

MZ-800 Monitor aus mitJ0111 starten.

L Programm von Kassette laden. Im Gegensatz zum MZ-800 Monitor wird jedoch nicht ab 1200H geladen und dann an die tatsächliche Adresse verschoben, sondern direkt an die im Header stehende TOP Adresse. Nützlich, wenn der Bereich ab 1200H durch einen Ladevorgang nicht betroffen sein soll. Wer nicht in den MZ-700 Monitor springen will, um diesen Ladevorteil zu nutzen, kann die Laderoutine auch vom

# Kapitel 9: Der MZ-700 Monitor

![](_page_29_Picture_218.jpeg)

nit dem SHADP Pletter Der munktionieren nur in Verbindung nodus se kännen. Befindet sich der Plotter im Grafikmodus, so können mit P string Kommandos zum Zeichnen  $0.0$ . Näheres siehe Pletter: PMO,O ist das Kommando MOVE 0,0. Näheres siehe Plotterhandbuch.

Mhhhh

r

Wie im MZ-800 Monitor.

#### Kapitel 9: Der MZ-700 Monitor

![](_page_29_Picture_219.jpeg)

Wer Interesse daran hat, das Innenleben seines MZ-BOO genauer kennen . zulernen, dem empfehle ich die Anschaffung eines MZ-700 und MZ-800 Monitor-Disassemblerlistings. Ein Listing des MZ-700 Monitors befand sich im Handbuch ·des MZ-700. Deshalb bietet es sich an für alle, die noch Besitzer eines MZ-700 sind, sich an dieses Listing zu halten. Für weitere Listings siehe Anhang D.

60

Kapitel 10: Steigerung der Aufzeichnungsrate des **Kassettenrekorders** 

#### Kapitel 10: Steigerung der Aufzeichnungsrate des Kassetten rekorders

Wie Sie schon aus früheren Aufzeichnungen wissen, enthält der Monitor des MZ-800 Kassettenaufzeichnungsroutinen, die im sogenannten SHARP PWM-Verfahren aufzeichnen.

PWM steht -- wie schon erläutert -- für Pulsweitenmodulation und bedeutet, daß ein kurzer Impuls auf dem Band ein rückgesetztes Bit repräsentiert und ein langer ein gesetztes. Sämtliche Kassettenroutinen - unabhängig davon, ob sie nun der Aufzeichnung oder Abspeicherung dienen - nutzen nun dieselben Verzögerungsroutinen, um einen Impuls zu schreiben oder zu erkennen.

Die Idee, die der einfachsten Methode, die Aaufzeichnungsgeschwindigkeit zu steigern, zugrunde liegt, ist nun, diese drei grundlegenden Zeischleifen zu kürzen.

Hierbei mu ß jedoch beachtet werden, daß die Zeitschleifen nicht beliebig gekürzt werden dürfen, sondern daß die Kürzung aller drei Schleifen im selben Verhältnis erfolgen muß. Soll die Aufzeichnungsrate also z.B. verdoppelt werden, so müssen alle drei Schleifen halbiert werden.

Alle Zeitschleifen sind nach diesem Muster aufgebaut:

![](_page_30_Picture_126.jpeg)

Folgende drei Routinen sind für die Aufzeichnungsrate entscheidend:

![](_page_30_Picture_127.jpeg)

Die unter 4.000 Baud angegebenen Werte entsprechen - wie sich unschwer erkennen läßt - nicht ganz der oben angegebenen Berechnungsmethode, da hier im Gegensatz zu den Originalwerten DL Y2 größer als DL Y1 ist. Dies kommt daher, daß der Wert für 4.000 Baud in der "normalen" Form nicht differenziert genug ist und häufig Lesefehler verursacht. Die Erfahrung hat gezeigt, daß die oben angegebenen Werte besser arbeiten.

# Kapitel 10: Steigerung der Aufzeichnungsrate des<br>Kassettenrekorders

![](_page_31_Picture_278.jpeg)

## Anhang A: Erläuterung der wichtigsten Fachbegriffe

### Anhang A: Erläuterung der wichtigsten Fachbegriffe

Bankswitching bezeichnet ein Verfahren, mit dem es ermöglicht wird, daß der Prozessor auf einen grö ßeren Speicherbereich zugreifen kann, als sein Adreßbereich umfaßt. Wird dadurch realisiert, daß durch bestimmte Befehle der Inhalt bestimmter Speicherbereiche ausgetauscht werden kann und der Prozessor somit unter derselben- Hauptspeicheradresse verschiedene Speicher anspricht. Beim MZ-800 durch Port-Ansprechbefehle realisiert.

CG-RAM Speicher, der die augenblicklich Matrix jedes auf dem Bildschirm darstellbaren Zeichens enthält. Existiert beim MZ-800 nur im 700er Modus und muß mittels » Bankswitching in den Hauptspeicher eingeblendet werden.

CG-ROM Enthält die Zeichendefinitionen, die dem» CG-RAM bei einem Rechnerkaltstart zugewiesen werden. Wird immer zusammen mit dem CG-RAM in den Hauptspeicher einoder ausgeblendet.

- CMT Abkürzung für Kassettenlaufwerk.
- CPU Von englisch Central Processing Unit = Prozessor (beim MZ-800 eine Z80).
- Datei Jede Art Programm- oder Datenfragment, das auf QD oder Kassette abgespeichert wird.

FORTH Äu ßerst schnelle, vielseitige Programmiersprache. Durch die ungewöhnliche Rechenlogik UPN für Einsteiger nicht leicht zu erlernen.

Header Kopfteil jeder Aufzeichnung auf QD oder CMT. Enthält die die nachfolgende » Datei beschreibenden Daten wie Anfangsadresse, Länge in Byte, Autostartadresse, Dateiart und -name usw.

HiRes » HRG

![](_page_32_Picture_198.jpeg)

# ang A: Erläuterung der wichtigsten Fachbegriffe

![](_page_32_Picture_199.jpeg)

## **Anhang 8: Codetabellen**

#### • Anzeige-Kode-Tabelle

Der Anzeige-Kode dient der direkten Anzeige von Zeichen. Die entsprechenden Kodes müssen dazu direkt im Videospeicher abgelegt werden. Die Monitorroutinen PRINT (0012H) und MSG (0015H) verwandeln ASCII-Zeichen zunächst in Anzeige-Kode und speichern diesen dann an der durch den Kursor bestimmten Adresse im Video-RAM. Kodes zwischen Cln und C6n dienen der Kursorbewegung.

![](_page_33_Picture_194.jpeg)

**71** 

# **Anhang B: Codetabellen Anhang B: Codetabellen**

![](_page_34_Picture_302.jpeg)

[ Tastatunnatrix) Anzeigecoden-Tabelle (2 kByte der zweiten Hälfte) Um feststellen zu können, welche Taste der Tastatur gedruckt wurde, erzeugt man über Port PA des Bausteins 8255 ein Signal und legt es an die unten dargestellte Tastaturmatrix an (Anschlüsse I bis 10). Ist nun eine Taste gedruckt, wird dieses Signal an die Anschlüsse 11 bis 18 weitergeleitet und wird dort von Port PB abgenommen. Durch Auswertung von angelegten und abgenommenen Signalen kann dann die gedrückte Taste bestimmt werden.

![](_page_34_Figure_6.jpeg)

#### **Anhang C: Assembler Pseudo-Ops**

#### **Anhang C: Assembler Pseudo-Ops**

In den vorangegangenen Kapiteln wurden in allen Beispielprogrammen sogenannte Assembler Pseudo-Operationen verwendet, kurz Pseudo-Ops.

Diese Pseudo-Ops sind bestimmte Befehle wie z.B. DEFM/DEFB etc., die bei fast allen Assemblern gleich sind und bestimmte Operationen auslösen. Dabei sind diese Befehle jedoch **keine** Anweisungen des ZaO-Prozessors, sondern einzig und allein Kommandos an den Assembler, wie er bestimmte Passagen zu verstehen hat.

Für den Fall, daß der von Ihnen verwendete Assembler die benutzten Anweisungen vielleicht nicht versteht, oder daß Sie vielleicht die Bedeutung der Befehle nicht kennen, finden Sie nachfolgend eine Liste der verwendeten Pseudo-Ops und deren Bedeutung.

![](_page_35_Picture_104.jpeg)